# DUO Two-Factor Authentication (DUO 2FA) User Guide Self-Generate & Use of Rescue Code

Prepared By

ITSC

Version: 2.0

Dec 2022

|         | Document History |                                               |  |  |  |
|---------|------------------|-----------------------------------------------|--|--|--|
| Version | Update Date      | Changes                                       |  |  |  |
| 1.0     | Oct 2020         | Initial version                               |  |  |  |
| 2.0     | Dec 2022         | Update the screens for generating Rescue Code |  |  |  |
|         |                  |                                               |  |  |  |
|         |                  |                                               |  |  |  |
|         |                  |                                               |  |  |  |
|         |                  |                                               |  |  |  |

## Table of Contents

| 1. | Abo  | ut DUO Rescue Code                             | 4   |
|----|------|------------------------------------------------|-----|
|    | 1.1. | Prerequisites                                  | 4   |
|    | 1.2. | Usage of Rescue Code                           | 4   |
| 2. | Reso | cue Code Generation                            | 4   |
|    | 2.1. | Generate Rescue Code during Duo 2FA enrollment | . 4 |
|    | 2.2. | Generate Rescue Code after Duo 2FA enrollment  | . 5 |

## 1. About DUO Rescue Code

The Rescue Code is a pre-generated code which provides an alternate method for you **to generate a Bypass Code** <u>when emergency</u>, i.e. when both your mobile device and CU Link Card are not available.

Each account owner can generate a set of 5 Rescue Code <u>in advance</u> via the <u>Duo 2FA Self Service</u> <u>User Portal</u>, and then keep them in a safe place but where you can find when emergency.

#### 1.1. Prerequisites

You need to login Duo 2FA Self Service User Portal successfully.

#### 1.2. Usage of Rescue Code

- The rescue code can **ONLY** be used to **generate the bypass code**;
- The rescue code **CANNOT be used as the 2<sup>nd</sup> factor** to login any 2FA integrated application; and
- Each rescue code can only be used **ONCE**.

### 2. Rescue Code Generation

#### 2.1. Generate Rescue Code during Duo 2FA enrollment

User who newly enroll to Duo 2FA can generate the Rescue Code during the Duo 2FA enrollment process. Details steps can be found from the <u>User Manual for Self-Service User Enrollment &</u> <u>Device Registration</u>.

#### 2.2. Generate Rescue Code after Duo 2FA enrollment

For users who enrolled to Duo 2FA previously but didn't generate the Rescue Code before, or need to re-generate a new set of Rescue Codes, please follow the steps below.

#### Steps:

i. Open a web browser, visit <u>DUO 2FA Self-Service Portal</u> and login with your O365 account.

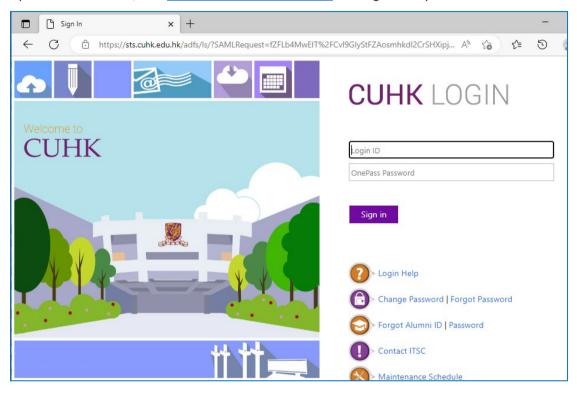

ii. Then click **RESCUE CODE** and **VERIFY** button for identity verification by 2<sup>nd</sup> authentication.

| Service: | actor Al  | uthenticat                      | ion                     |             |         |
|----------|-----------|---------------------------------|-------------------------|-------------|---------|
|          | ABOUT 2FA | ENROLL DEVICE                   | BYPASS CODE             | RESCUE CODE | LOG OUT |
|          | e Codes   | s, please verify yourself via [ | DUO 2FA first.<br>ERIFY |             |         |

iii. The system will redirect to a webpage hosted by DUO at "\*.duosecurity.com", and continue using your last authentication method, e.g. automatically send a Duo Push to your registered mobile device, or ask you to enter a passcode for 2<sup>nd</sup> authentication.

Follow the on-screen instruction, and **check for the required information from your Duo mobile app**, or you can click '**Other options**' to choose other method for authentication.

|              | 🕒 Universal Prompt | × +                                                                                                    | - | × |
|--------------|--------------------|----------------------------------------------------------------------------------------------------|---|---|
| $\leftarrow$ | C 🗅 https://       | uduosecurity.com/rame/v4/auth/prompt?sid=frameless ⊘ A ≀ to t                                                                                                    | 5 |   |
|              |                    | Image: With the second second seco |   |   |
|              |                    | Need help? Secured by Duo                                                                                                    |   |   |

or

|              | 🕒 Universal Prompt 🛛 🗙 | +                                                                                                    |     | _ | D | × |
|--------------|------------------------|----------------------------------------------------------------------------------------------------|-----|---|---|---|
| $\leftarrow$ | C https://             | duosecurity.com/frame/v4/auth/prompt?sid=frameless 🖉 A 🖧                                                                  | ₹⁄≡ | 5 | ۲ |   |
|              |                        | Enter your passcode Writy it's you by entering a passcode from the Duo Mobile app. Passcode Urify Uter options Need help? |     |   |   |   |

iv. After you pass the authentication, you can allow the browser to keep your authentication record. Click **Yes** if you trust this browser, otherwise, click No, if you do not trust this browser.

|              | 🕒 Universal Prompt 🗙 +                                                                                                    |    | - | D | × |
|--------------|----------------------------------------------------------------------------------------------------|----|---|---|---|
| $\leftarrow$ | C 🗅 https:// duosecurity.com/frame/v4/auth/prompt?sid=frameless & A^{h} & Co                                                                 | ל≊ | 9 |   |   |
|              | Frust this browser?         You won't need to log in as often from this browser.         Yes, trust browser         No, do not trust browser |    |   |   |   |

v. A Success page will be shown when you login successfully.

| Universal Prompt × +                              |    | - | × |
|---------------------------------------------------|----|---|---|
| ← C 🗈 https://₩₩₩₩₩₩₩₩₩₩₩₩₩₩₩₩₩₩₩₩₩₩₩₩₩₩₩₩₩₩₩₩₩₩₩ | €≣ | Ð |   |
| Success!<br>Logging you in                        |    |   |   |

vi. Then, the screen will return to the Duo 2FA Self-Service User Portal.

Follow the on-screen instruction and click **GENERATE** button to generate the Rescue Codes.

|                                 |                          | uthenticat                                                            | ion         |                              |             |
|---------------------------------|--------------------------|-----------------------------------------------------------------------|-------------|------------------------------|-------------|
|                                 | ABOUT 2FA                | ENROLL DEVICE                                                         | BYPASS CODE | RESCUE CODE                  | LOG OUT     |
| User verified.<br>A rescue code | nat existing rescue code | ass code when your CU Link<br>s will be ineffective if a new s<br>GEM |             | if you confirm this usage, p | lease click |

vii. A set of 5 Rescue Codes are generated. You can print or save this page to keep them in a safe place but where you can find when emergency.

| Save Your Rescue                                                    | Codes!                                                                                                    |
|---------------------------------------------------------------------|----------------------------------------------------------------------------------------------------|
| for your 2FA. <ul> <li>Please note that each rescue code</li> </ul> | account. Please save them in a secure place. You can use them to generate bypass codes<br>can only be used <b>ONCE</b> .<br>Jsed, you can generate new rescue codes at <u>here</u> . |
| Generation Date: 03/12/2022 4:56:39 PM                              | n na sense a la sense a la sense a la sense de la sense de la sense de la sense de la sense de la sense de la s<br>L                                                                 |
| <ul> <li>B5DA 044F 3663 1593</li> </ul>                             |                                                                                                    |
| <ul> <li>1EB2 5326 4212 203C</li> </ul>                             |                                                                                                    |
| <ul> <li>3E96 A4F6 3501 B357</li> </ul>                             |                                                                                                    |
| <ul> <li>EF75 F958 BA57 F0B3</li> </ul>                             |                                                                                                    |
| <ul> <li>5315 E556 2650 135B</li> </ul>                             |                                                                                                    |
|                                                                     |                                                                                                    |
|                                                                     | PRINT THIS PAGE                                                                                                    |

- END –